## XLI DEPOT BOOKINGS

1. Got to<https://app.xli.aero/auth/login> or scan this QR code

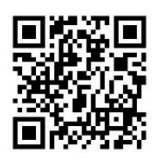

2. Select Perth > click Next (down the bottom)

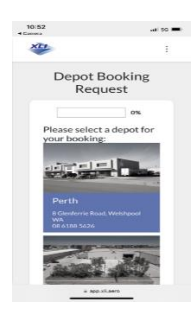

3. Select the department > click Next

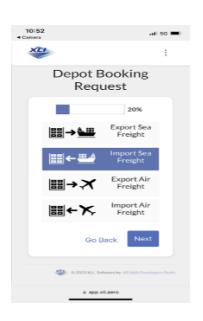

4. Enter you email > click Next

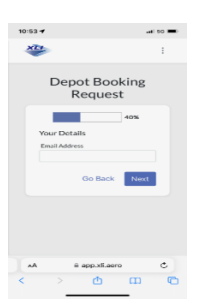

5. Fill in all your details > tick "I'm not a robot" > click Next

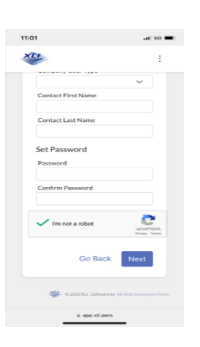

6. Fill in Depot Booking Request fields and upload documents > click Next

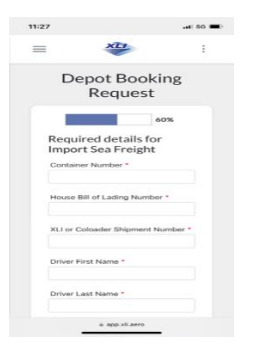

7. Choose timeslot > tick Terms and Conditions > click Next

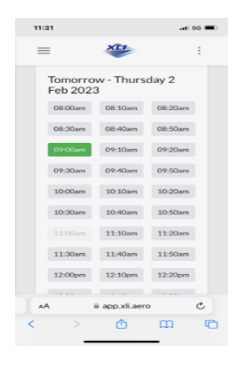

8. Enter Credit Card details > click Pay

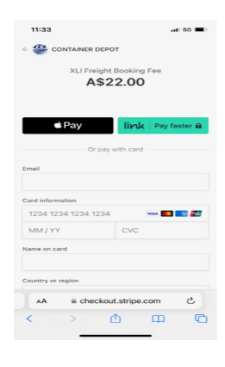

9. DONE  $\odot$ 

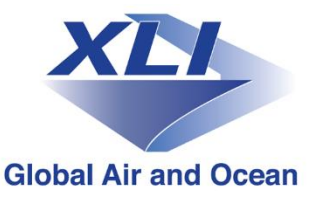